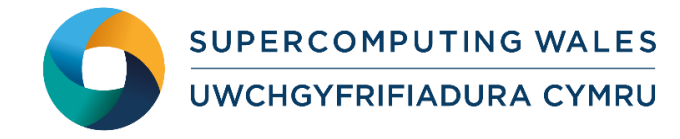

# *Guide to Running BLAST*

## **What is BLAST?**

The Basic Local Alignment Search Tool (BLAST) finds regions of local similarity between sequences. The program compares nucleotide or protein sequences to sequence databases and calculates the statistical significance of matches. BLAST can be used to infer functional and evolutionary relationships between sequences as well as help identify members of gene families.

This guide to running BLAST provides instructions on how to run a standard BLAST test case on the Supercomputing Wales systems.

#### **Step 1 - Log in**

The examples used in this guide is configured to run on the Cardiff Skylake *Hawk* cluster. Connect to *hawklogin.cf.ac.uk* with your Supercomputing user credentials using your preferred method (e.g. PuTTY from a Windows machine or ssh from any Linux terminal, thus **ssh –l** *your\_username* **hawklogin.cf.ac.uk**

The steps below involve typing commands (**in bold font**) in the terminal window.

## **Step 2 - Load a BLAST module**

In common with most of the application guides in this series, we assume at the outset that the module of choice would be selected from those originally available on HPC Wales. Thus a necessary first step would be to gain access to that module set by issuing the commands

> **module purge module load hpcw**

Note that the "module purge" command is required to prevent any unintentional collision with pre-existing modules. Subsequently issuing the module command **module avail**

will provide visibility of and access to the entire set of HPCW modules.

A number of BLAST binary packages are available.

- List preinstalled BLAST versions: **module avail blast**
- Load your preferred version (version 2.2.26 is used in this tutorial): **module load blast/2.2.26**
- Confirm the loaded modules: **module list**

#### **Step 3 - Create a directory**

Create a directory to hold any user data files. For this tutorial, a directory called BLAST should be created under your home directory:

**cd ~ mkdir BLAST**

#### **Step 4 - Obtain a test case**

A test case for BLAST is provided with the installation at:

**/app/genomics/blast/2.2.26/example/**

Copy the SLURM job script:

```
cd ~/BLAST
cp -r /app/genomics/blast/2.2.26/example/run_blast.SLURM.q .
```
Note that the input files will be processed by the job using the /app directory identified above. The test case runs a search against the refseq rna database as described at: [http://www.ncbi.nlm.nih.gov/books/NBK52640/#chapter1.Setup\\_Steps\\_For\\_Legacy\\_blast.](http://www.ncbi.nlm.nih.gov/books/NBK52640/#chapter1.Setup_Steps_For_Legacy_blast)

## **Step 5 - Submit a job**

BLAST is a serial application (i.e. it runs using just one core). The supplied test should run for less than one minute.

- Submit the job using: **sbatch run\_blast.SLURM.q**
- Check the job queue using: **squeue**
- When completed, output can be found in a file called *blast.Hawk.o.<JobID>* and errors, if any, can be found in *blast.Hawk.e.<JobID>* (where <JobID> is the ID generated by the queuing system).
- If your job is successful, its output can be found in the output file called *refseq\_blastall.Hawk.out*.*<JobID>*
- Compare your job output with the reference output file

**/app/genomics/blast/2.2.26/example/refseq\_blastall.Hawk.out.15464***.*

## **Further info**

Further information on BLAST can be found at the website <http://blast.ncbi.nlm.nih.gov/Blast.cgi> and a general introduction to BLAST can be found at [http://www.ncbi.nlm.nih.gov/books/NBK1734/.](http://www.ncbi.nlm.nih.gov/books/NBK1734/)